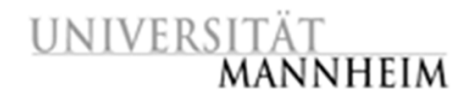

Data and Web Science Group Prof. Dr. Heiko Paulheim B6,26 – B022 68159 Mannheim

## Data Mining I

### Exercise 7: Text Mining

**Note: You need to install the Text Processing Extension to be able to complete this exercise!**

#### 7.1. Which documents are similar?

- 1. The dataset file on the website contains three corpora. Load and vectorize the 4-documents corpus into RapidMiner using the *Process Documents from Files* operator. How many different attributes has the generated example set?
- 2. Examine the generated word list. What are the most common words? Look for the three most common words that might be helpful for text mining tasks.
- 3. Remove stopwords and apply the porter stemmer. By how many attributes do the operators reduce the size of your example set?
- 4. Use the *Data to Similarity* operator to generate a similarity matrix for the documents. Which documents are most similar? Can you confirm the judgment of the algorithm by reading the documents?
- 5. Experiment with different similarity metrics as well as with different vector creation methods. Which combination produces the best similarity scores?

#### 7.2. Cluster the 30-Documents Corpus

- 1. The 30-documents corpus contains postings from three news groups. Vectorize the 30 documents corpus, remove stopwords and maybe stem the corpus.
- 2. Use the K-Means operator to cluster the corpus. Examine the resulting clustering using the folder view. How many documents ended up in the wrong cluster? What can you do to improve the clustering?
- 3. Examine the distribution of frequent words over the three different classes in the word list. Does the distribution give you an idea how you could improve the clustering using any of the prune methods of the *Process Documents* operator?

#### 7.3. Learn a Classifier for the 300-Documents Corpus

The 300-documents corpus contains postings from three different news groups. Vectorize the 300-documents corpus and learn a classifier for classifying the postings. Evaluate the classifying using 10-fold X-Validation. Which accuracy does your classifier reach? Increase the performance of your classifier by pruning the document vectors.

# UNIVERSITÄT<br>**MANNHEIM**

#### 7.4. Learn a Classifier for the Job Postings

- 1. The Job Postings corpus contains 500 descriptions of open positions belonging to 30 different job categories. The corpus is provided as an Excel file. Import the corpus into RapidMiner. Vectorize the corpus using the *Process Documents from Data* operator. Learn a *Naïve Bayes* classifier for classifying the job adds. Evaluate the classifying using 10-fold X-Validation. Analyze the classifier performance and the word list. What do you discover?
- 2. Experiment with different vector creation and pruning methods as well as different types of classifiers in order to increase the performance. What is the highest accuracy that you can reach? Which problem concerning precision and recall does remain?